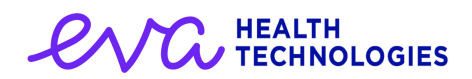

# Release Notes - eVacc v1.3.1

# **Overview**

eVacc version 1.3.1 is the release candidate that has met all of NHS Digital's project requirements and enables the application to be rolled out to any requesting site. Within this release the application has received additional functionality with regards to recording data for differing care settings, protocols and also improvements in reporting.

# Key Highlights

# Reporting - Encounters in Progress

Within the reporting module new functionality has been delivered allowing authorised personnel to

be able to see at a glance those vaccination flows that are underway. The user is able to access this by selecting the reporting module and then selecting the 'Encounters in Progress' link. Selecting the corresponding patient will then transfer the user to the patient's journal page.

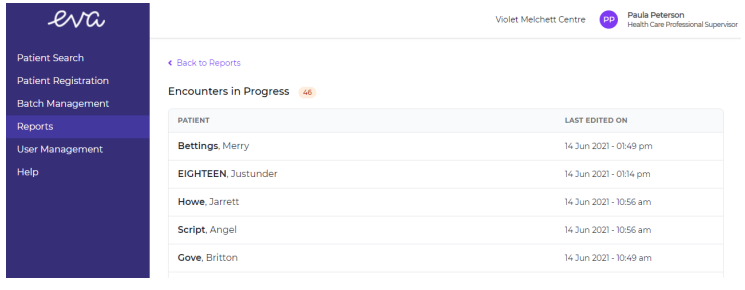

# Screening & Consent - Vaccination selection

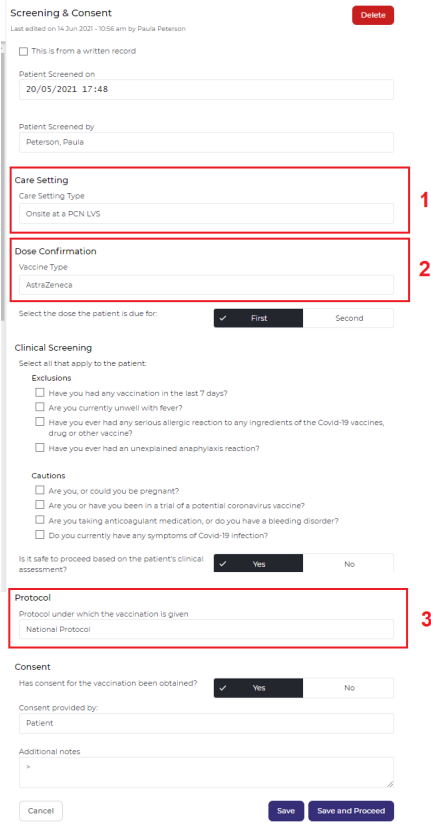

The screening and consent template has now been amended to include 3 new fields. These are used to determine

- 1. The care setting within which the vaccine is being administered.
- 2. The manufacturer of the vaccine. This then enables a clinician to specify the intended vaccine during the screening process.
- 3. The protocol utilised to deliver the vaccine. By default this will be the National Protocol however within certain scenarios the clinician can specify to use either a Patient Group or Patient Specific directive.

All of these fields are now used to help determine the content of the BSA claim that is automatically filed on successful completion of a vaccination event.

For more information on care settings please refer to [online](https://evahealth.co.uk/training) training [materials.](https://evahealth.co.uk/training)

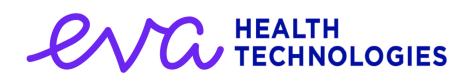

# Other Changes

## Batch Management

### EF-1383 CTRL+0 barcode scan simulation causes form to become invalid

When using the CTRL+0 key press to simulate the scanning of a GS1 barcode, the data presented no longer complied with the new batch number formats. The sample data has now been amended ensuring that the form can be saved.

### EF-1207 Status of Expired batches incorrect in edit modal

When viewing all vaccine batches the status field was not being populated initially on screen. Only at the point of editing and then closing a batch did the indicator show for that vaccine. The vaccination status column is now populated correctly at the point of loading the batch management page.

### EF-595 Manufacturer details in the drop down display off screen

Within the batch management screen at the point of adding a new batch manually the drop down selector of available vaccines used to display wider than the screen. This caused the pack information to not be visible within the selector options. Within this release the options have been amended so that the full name is now shown on screen.

### EF-1325 Display "Use Within" value as days where appropriate

There have been recent changes to vaccination guidance whereby the period a defrosted Pfizer vaccine can be used was increased to 31 days. Previously this warning was displayed in hours however to aid usability this value will now be shown in days and hours.

# Additional Information

### EF-1368 Editing tooltip within the Additional Information event

If a user had captured additional information about a patient and then wished to edit the values, the tooltip on the edit button previously displayed an internal reference code rather than help text. This has now been addressed within this release.

## Screening & Consent

#### EF-1152, 1212 & 1366 Age-based warnings when administering vaccines

eVacc has been uplifted to alert users when selecting a vaccine for a patient that does not follow the guidance as outlined by the JCVI. This is only an alert and therefore will not stop the user from progressing to record the administration of the selected vaccine.

### EF-1154 & 1369 Presentation of Clinical Screening responses in the Screening & Consent summary

The update of screening questions required to be collected during the screening assessment of a patient has led to a slight amendment to the screening journal card. Should a patient now have an exclusion or caution that is recorded as being relevant to the patient, then the journal now clearly indicates this.

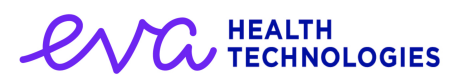

### EF-1209 Relocation of Vaccine Type selection to Screening & Consent

In order to facilitate the age-related warnings mentioned above, it has been necessary to allow the user to specify the vaccine type (but not the batch) to be administered during the Screening & Consent stage of the vaccination process.

### EF-1352 Care Setting Type - Mapping Update

eVacc now supports multiple care settings which in turn means that users are now able to record vaccinations that have been administered within an alternate care setting i.e. 'Home bound patient'. By selecting the appropriate care setting the corresponding BSA claim will be submitted ensuring that the correct treatment supplement is applied.

### EF-1305 2nd Vaccination Additional Caution Screening Question

When recording a patient's second vaccination the screening questions now include an additional question with regards to whether the patient experienced an itchy skin reaction. Where this is the case an additional alert is issued warning the user that the patient should only be vaccinated where full resuscitation facilities are present.

# Vaccination Template

### EF-1372 Wording changes to the Vaccination Template - confirm consent

The initial checkbox text that is displayed at the start of the vaccination template has been amended to better reflect the use of the field.

### EF-1152 Grace period incorporated into allowed vaccination interval window

In line with guidance issued by NHS Digital, the system now incorporates a two-week "grace" period which is added onto the maximum vaccination interval, and calculated from the date of first vaccination (as recorded locally or retrieved from NIMS).

## Registration

### EF-1318 Display more of the address during a PDS registration

When registering patients it was observed that only the first line of the address was being presented from PDS. Such examples as 'Flat 1' were only being shown to the end user which led to delays in validating the patient's identity. The address field has now been amended to include all lines of the patient's address separated by commas.

#### EF-1398 Removal of Post Town field from the Patient Registration UI

As a result of back-end changes to the Patient Registration module, it is no longer necessary to treat Address Line 1 and Post Town fields separately. Users are now advised to enter the full address, comma separated, into the Address field.

#### EF-1315 PDS contact details without value field breaks schema

It has been observed during the rollout of eVacc that there are patients held within the personal demographic services who do not have full details recorded. These patients may have partial names such as the surname attributed to their maiden name however, do not have the given name. When registering these patients eVacc prevented the data to be displayed on screen which led to a need to manually register the patient. This flow has now been reviewed and will allow the data retrieved via PDS to be presented within the registration form.

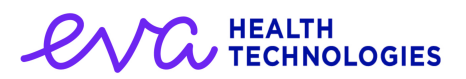

### EF-1314 Cannot register a Sensitive patient

Patients who were flagged as sensitive within the personal demographic services were unable to be registered within eVacc due to a lack of data being made available by the service. This has now been resolved by defaulting the missing data values to 'Not Known'.

### General & Journal

### EF-1351 Last Edited by time is being displayed in UTC and not local time

When editing a journal entry the template shows the date, time and author of the event. It was determined that the date and time shown was using the UTC format rather than local time which has now been corrected.

#### EF-1386 Warning messages need to be more obvious visually

Users highlighted that the alerts shown within the application were not sufficiently visually impacting. Within this release of eVacc we have modified the colours and boldness of the text shown in alerts to make them more prominent.

#### EF-1373 Patient Banner - Registered GP practice

The patient demographic bar has been updated within this release to include the patient's registered practice and Eva are working to also include the patient's telephone number in an upcoming release.

#### EF-1387 Add ATOS contact details to help section

An update has been made to the help module to include contact details for the ATOS service desk which is the first point of call should your local site administrator not be able to answer any queries.

### BSA Claims

#### EF-1328 BSA / DPS handling of no current addresses

Inline with changes that have been made within the registration process, BSA claims are now able to be formed and submitted for those patients who do not have a complete address recorded. This is achieved by supplementing the address with the postcode ZZ99 3WZ which is used for scenarios where the address is not known.

### **Reporting**

#### EF-1354 Add other residential settings to Reporting UI

The reporting module has been uplifted to now include an additional table that clearly displays BSA claims that are entitled to supplemental payments. The table shows those claims raised within the differing care setting and can be used in connection with the existing BSA claim table to track payment entitlements.